**RSTA Navigation Guide**

[Reading](https://www.readingskills4today.com/) Skills for Today's Adults (RSTA) is an online collection of leveled readings addressing various topics of interest to adult learners. Each reading has a collection of accompanying materials. The SABES ELA PD Center has created a long and short RSTA Navigation Guide to support your exploration of new resources for reading instruction to engage your learners on the RSTA [website.](https://www.readingskills4today.com/level1)

For additional support with navigating the website, please do not hesitate to email Zoe Reinecke at [zoe\\_reinecke@worlded.org.](mailto:zoe_reinecke@worlded.org)

Table of Contents

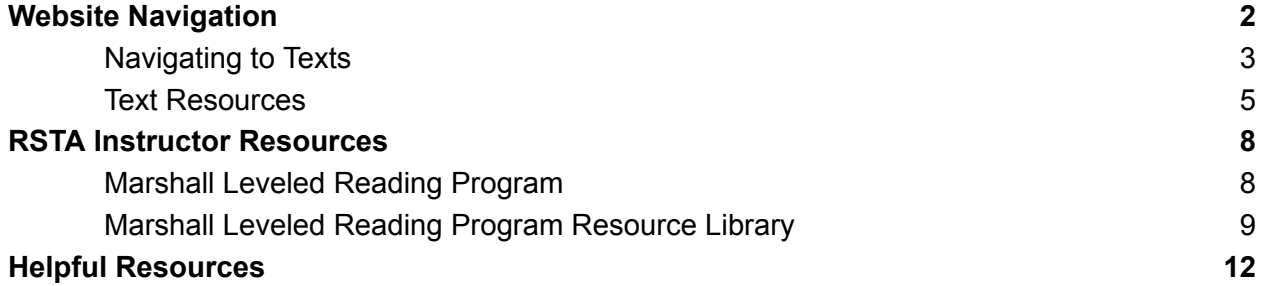

# <span id="page-1-0"></span>**Website Navigation**

The RSTA homepage is accessible by [clicking](https://www.readingskills4today.com/) here or copying and pasting the following link into the browser: <https://www.readingskills4today.com/>.

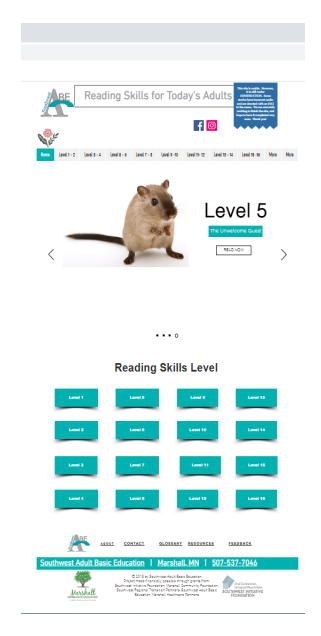

When directed to the homepage, there are two ways to access the leveled reading texts and activities. One way to navigate to them is through the horizontal menu at the top of the homepage. For example, the first tab to the right of the "Home" tab is where the texts for readers at Level 1 or 2 are located. Note that RSTA reading levels are not grade-level equivalents and are aligned with CCRS and Lexile levels. See the Placement Information section of the website or page 13 of this resource guide for additional information on choosing the appropriate text level for learners.

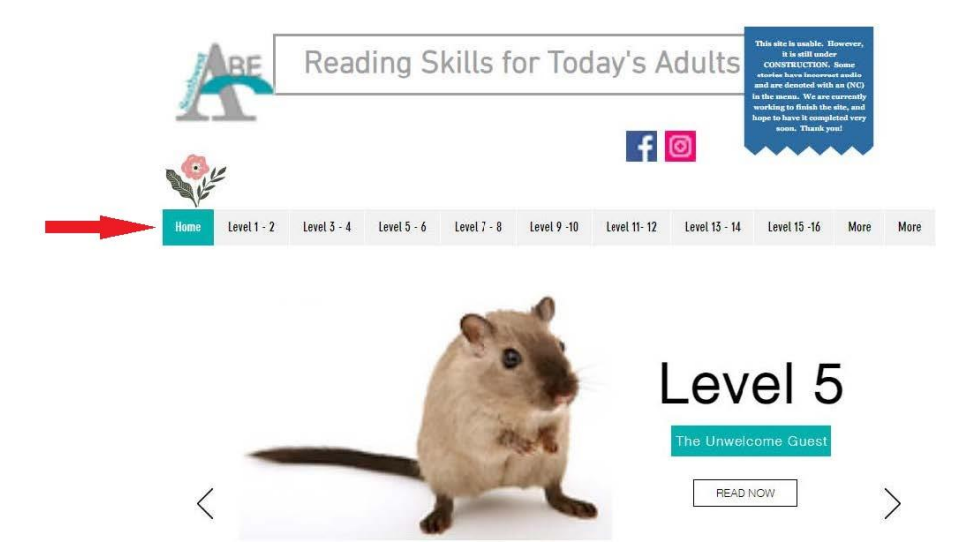

## <span id="page-2-0"></span>**Navigating to Texts**

When hovering over the horizontal tabs, a sub-menu will appear for each level.

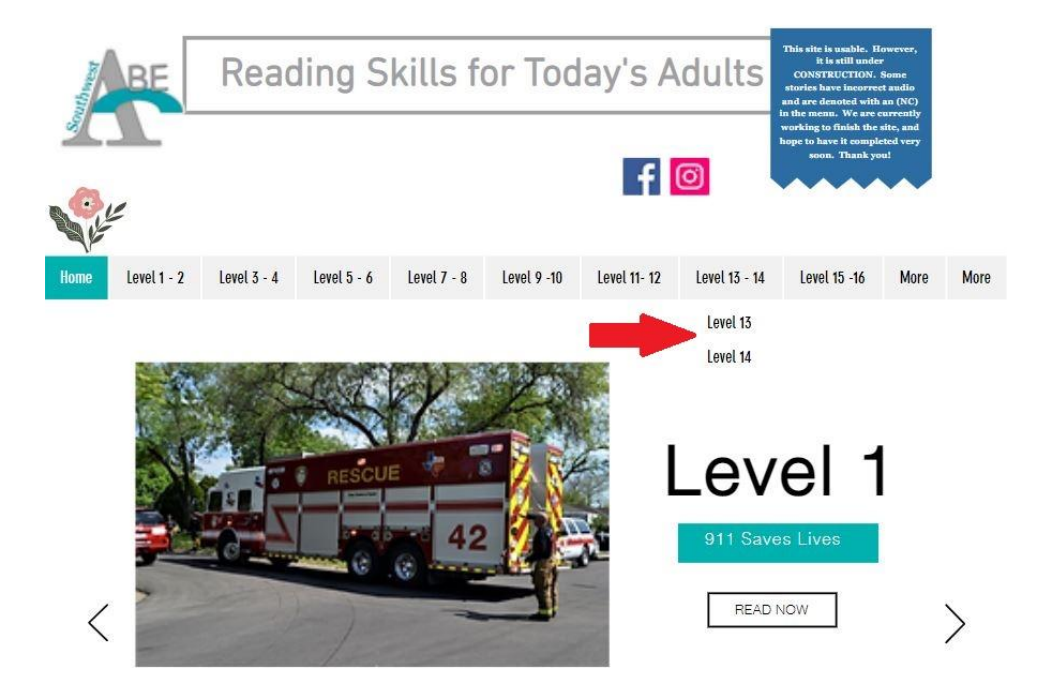

The leveled readings and companion activities can also be accessed toward the bottom of the homepage.

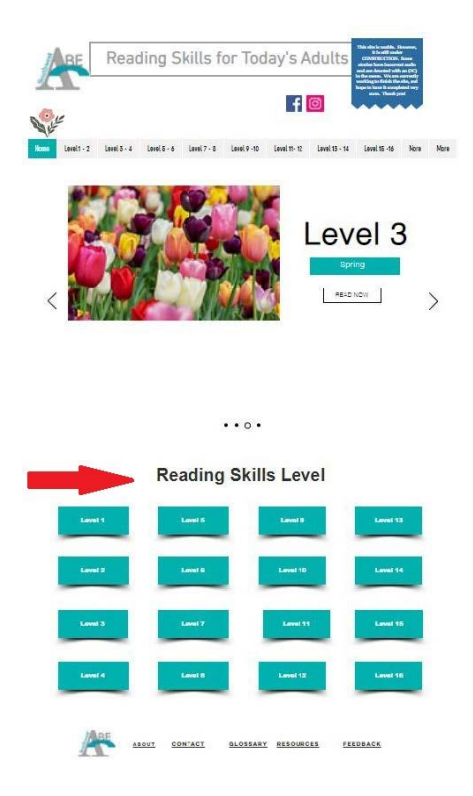

After navigating to the desired text level, a list of text titles is displayed. The image below shows the "Level 13" texts. Each title links to a page with the reading and companion documents that are ready to be used by teachers and students.

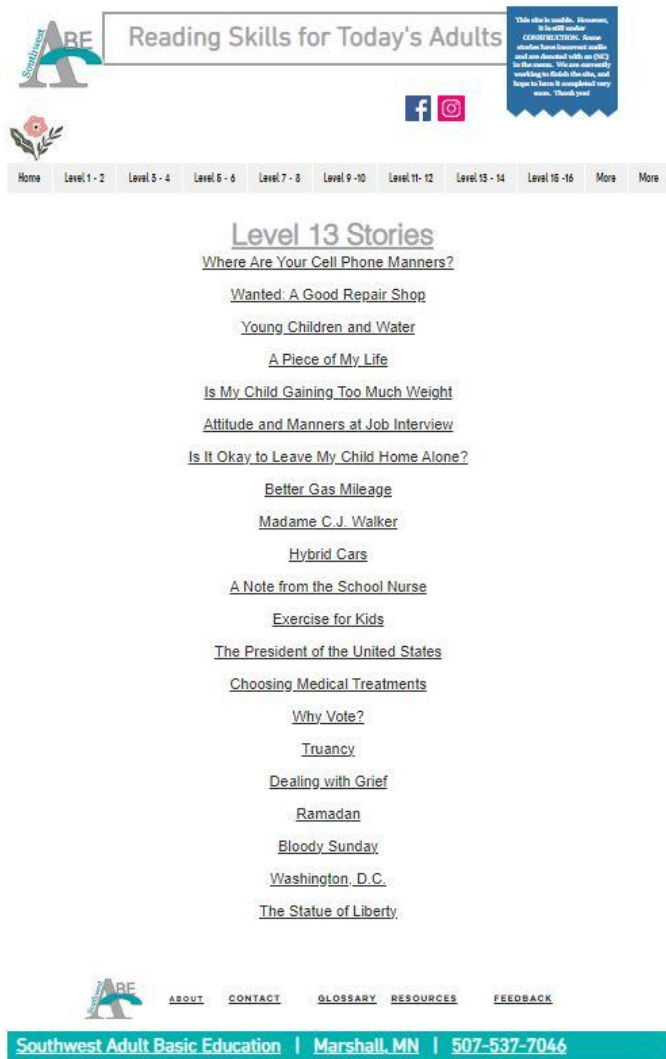

#### <span id="page-4-0"></span>**Text Resources**

The image below shows the page that is linked to the fourth Level 13 text, "Attitude & Manners at a Job Interview."

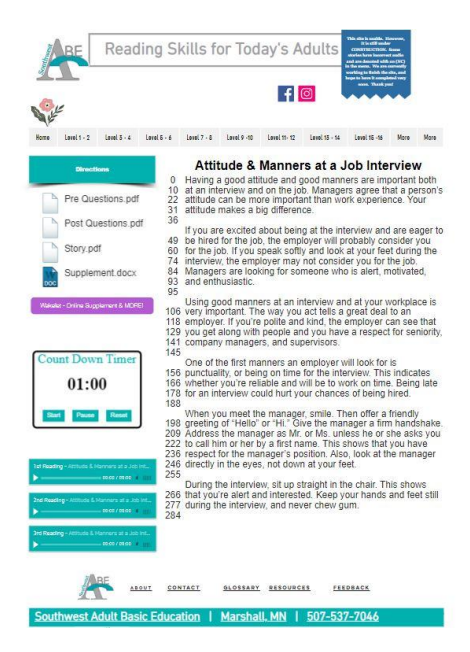

The numbers on the left side of the text are intended to be used to determine how fast a student reads. To calculate how many words are read per minute, a student can use the "Count Down Timer" on the lower left side of the page. The student begins reading the passage when the timer starts and then stops and marks which word they were reading when one-minute finishes. Then the numbers to the left of the text can be used to easily count how many words were read in one minute. The student starts counting from the number listed on the left side of the line that they ended on and stops counting at the word they were at when the timer ended. For example, if the timer ends when the student is at the word "name" on the 27th line, the reader can use the numbers on the left side (222) to calculate that they read 231 words in one minute.

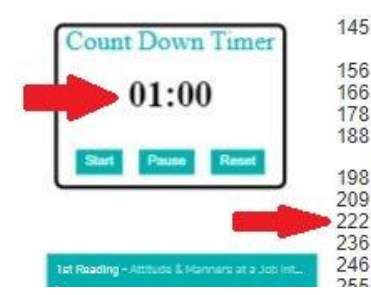

One of the first manners an employer will look for is 156 punctuality, or being on time for the interview. This indicates 166 whether you're reliable and will be to work on time. Being late 178 for an interview could hurt your chances of being hired. 188

When you meet the manager, smile. Then offer a friendly<br>198 greeting of "Hello" or "Hi." Give the manager a firm handshake. 209 Address the manager as Mr. or Ms. unless he or she asks you 222 to call him or her by a first name. This shows that you have 236 respect for the manager's position. Also, look at the manager 246 directly in the eyes, not down at your feet.

Under the "Directions" section are several activities that learners can engage with before, during, and after reading the text. The files with ".pdf" at the end of the title will open a new tab in the browser, while the files with ".docx" will download to the computer.

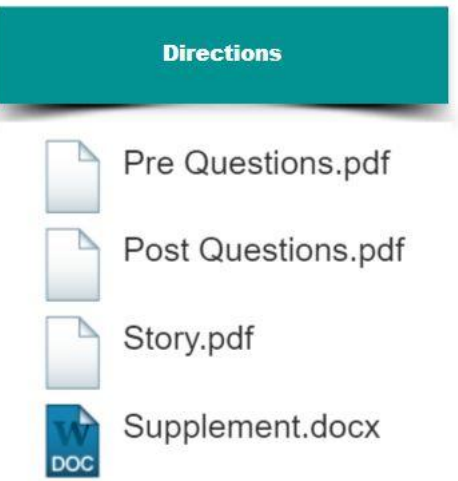

Toward the bottom of the page are three audio files with a recording of the text being read at three different speeds. The first recording is the slowest of the three recordings and the third file is the fastest speed. The recordings can be used by students to practice repeated or echo reading, effective strategies for building reading fluency.

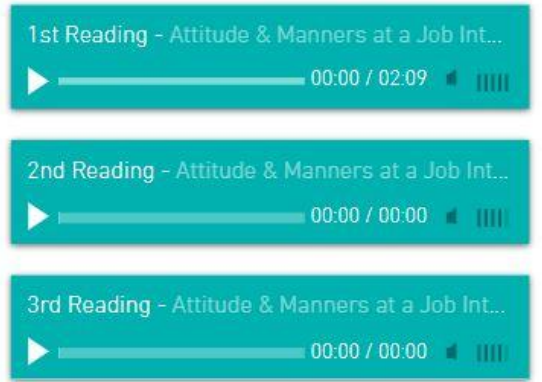

Each story has a collection of companion resources organized on Wakelet, accessible by clicking the "Wakelet - Online Supplement & MORE!" button on the left side of the page.

Wakelet - Online Supplement & MORE!

Wakelet is an online platform designed for teachers and students to organize materials from different sources in one place. For example, the Wakelet for each text contains a text-specific Quizlet vocabulary deck, the RSTA reading, and a comprehension check activity on Google Forms.

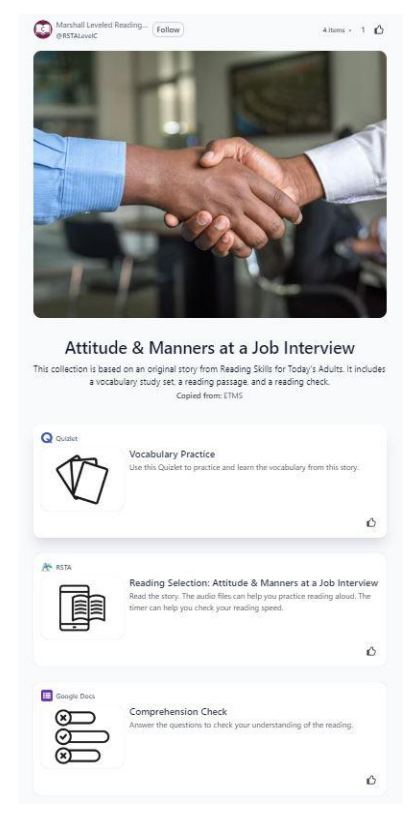

Teachers can share the Wakelet with their students by providing them with the URL or clicking the "Share" button at the top right of the page.

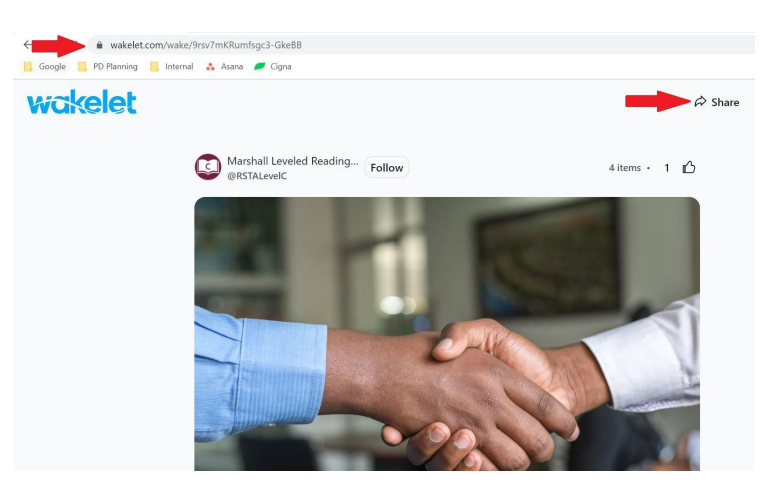

## <span id="page-7-0"></span>**RSTA Instructor Resources**

Many of the companion documents associated with each reading can be edited by the instructor. To begin modifying the supplemental material click [here](https://wakelet.com/wake/PBTs2-RK3lvyDM_D3Tflo) or copy and paste the following URL into the browser: [https://wakelet.com/wake/PBTs2-RK3lvyDM\\_D3Tflo.](https://wakelet.com/wake/PBTs2-RK3lvyDM_D3Tflo) Edits can be made by clicking the sections on this website titled "Mashall Level Reading Program" and "Marshall Leveled Reading Program Resources Library."

#### <span id="page-7-1"></span>**Marshall Leveled Reading Program**

The first option, "Marshall Leveled Reading Program," leads to a page with all of the Wakelets from the RSTA website categorized by CCRS Level.

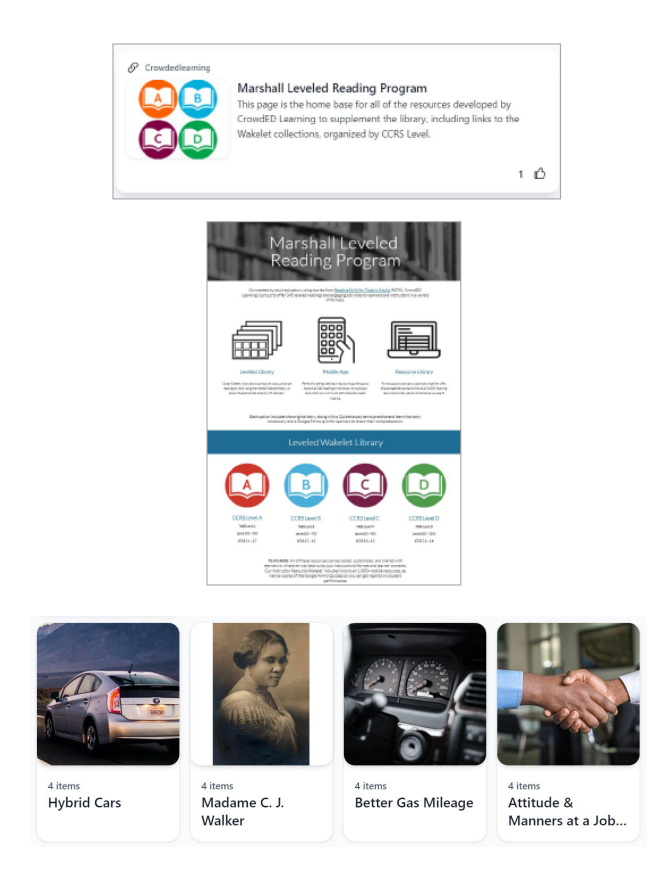

To edit the Wakelet activities, navigate to the desired Wakelet by clicking on the CCRS level and finding the text. Once in the correct Wakelet, click the gear icon in the top right corner of the screen and select "Copy to."

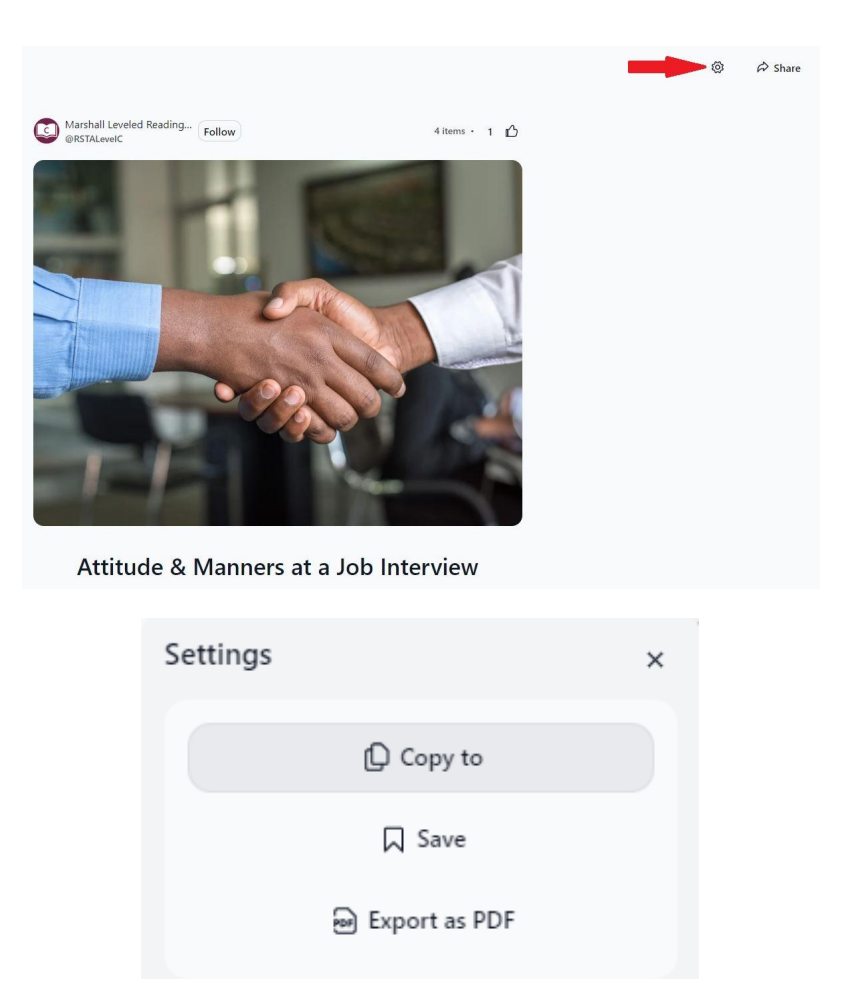

Please note that the option to copy the Wakelet will not be available unless the user is logged into a free Wakelet account. To create a Wakelet account, click "Sign Up" to the right of "Share" and provide the required information.

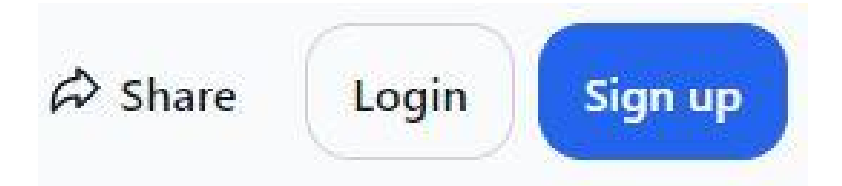

### <span id="page-9-0"></span>**Marshall Leveled Reading Program Resource Library**

The "Marshall Leveled Reading Program Resource Library" provides a link to the companion documents for each reading that is available on the RSTA website. The link to copy the "Comprehension Checks" is available on this Google Sheet. When an instructor copies the Google Form, they can add the form to the copied Wakelet and access the learner's results.

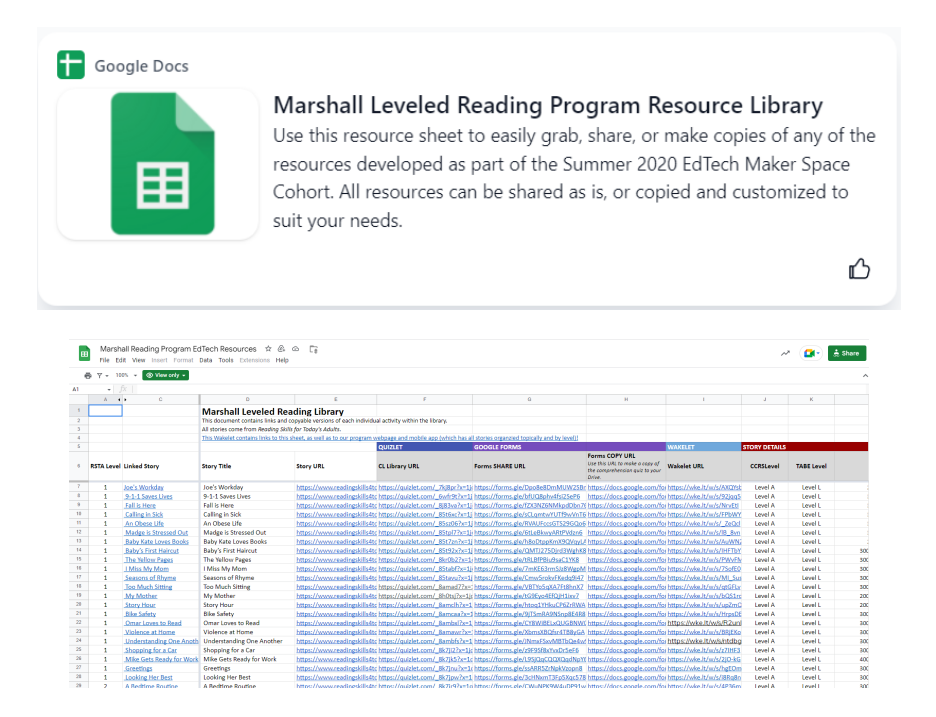

To copy the Google Form, click on the link in the "Forms COPY URL" column corresponding to the desired reading. Once the link in that cell is selected, there will be a prompt about copying the document.

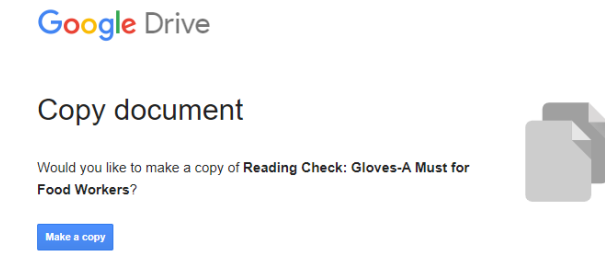

If "Make a copy" is selected, the form will be copied to the Google account that is signed into on the browser. The title of the form and questions can then be edited. To replace the Google Form in the existing Wakelet with the copied form, return to the "Marshall Reading Program EdTech Resources" Google Sheet and select the Wakelet link corresponding with the reading. Make a copy of the Wakelet following the instructions provided in the section of this document titled "Marshall Leveled Reading Program." Copy and paste the Google Form URL into the section of the Wakelet that says "Paste any web address."

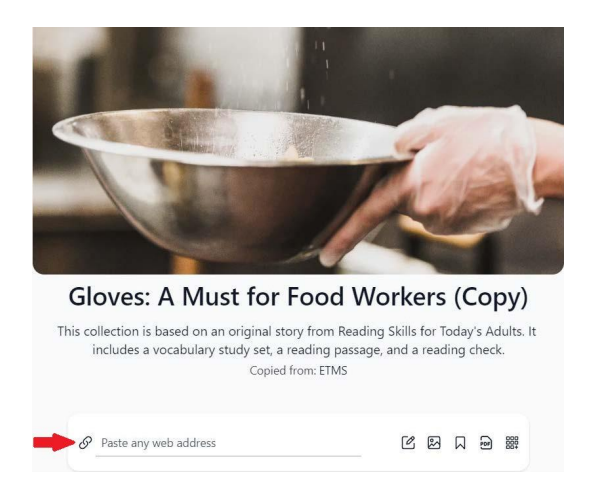

Once the URL is pasted into the above section, a new block will appear in the Wakelet. Copy and pasting the URL is the same process to add materials from other platforms to the Wakelet.

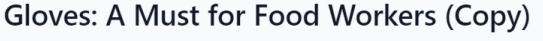

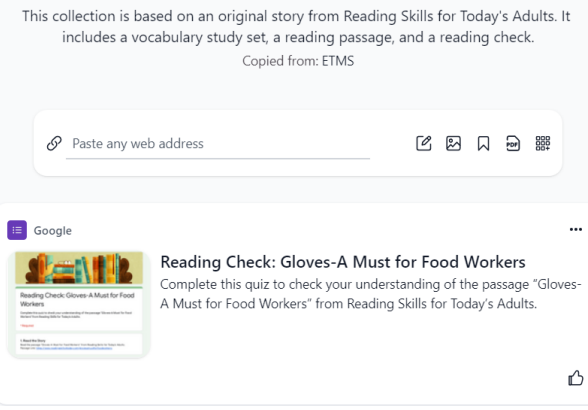

### **Helpful Resources**

<span id="page-11-0"></span>The RSTA website contains multiple resources that can help navigate the website and the materials. To navigate to the "Resources" tab, select the first "More" button on the menu at the top of the page.

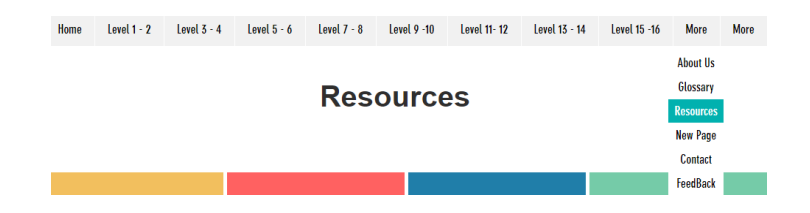

**Reading Skills Level** evel 12 ABOUT CONTACT FEEDBACK GLOSSARY RESOURCES Southwest Adult Basic Education | Marshall, MN | 507-537-7046

OR scroll to the bottom of the website and select "Resources."

The "Resources" homepage has a variety of tools for users, including "Start-Up," "Directions," "Audios," "Operating System," "Timer," "Placement Chart," "Graph of Words Per Minute over Time," and "Story Details."

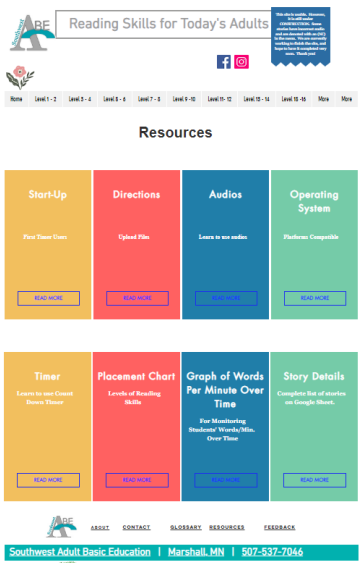

The "Placement Chart" provides information about the alignment of RSTA reading levels with CCRS and Lexile levels. This information can be used to select the appropriate text levels for reading instruction based on students' instructional needs.

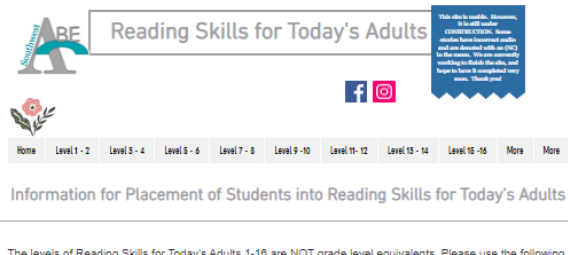

The levels of Reading Skills for Today's Adults 1-18 are NOT grade level equivalents. Please use the following<br>document to determine placement for students. Students will likely place at different levels for fluency<br>instru

Reading Skills for Today's Adults Levels and<br>Corresponding CCRS Levels

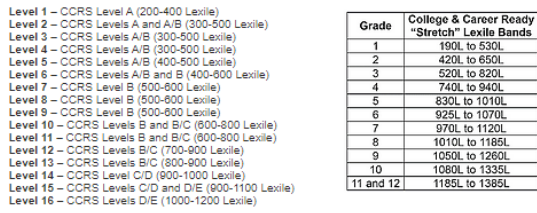

Reading Skills for Today's Adults Levels and<br>Corresponding CCRS Levels

to 1120<br>to 1120

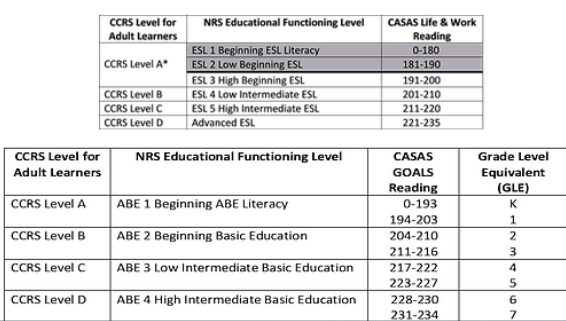

For additional support with navigating the website, please do not hesitate to email Zoe Reinecke at [zoe\\_reinecke@worlded.org](mailto:zoe_reinecke@worlded.org)